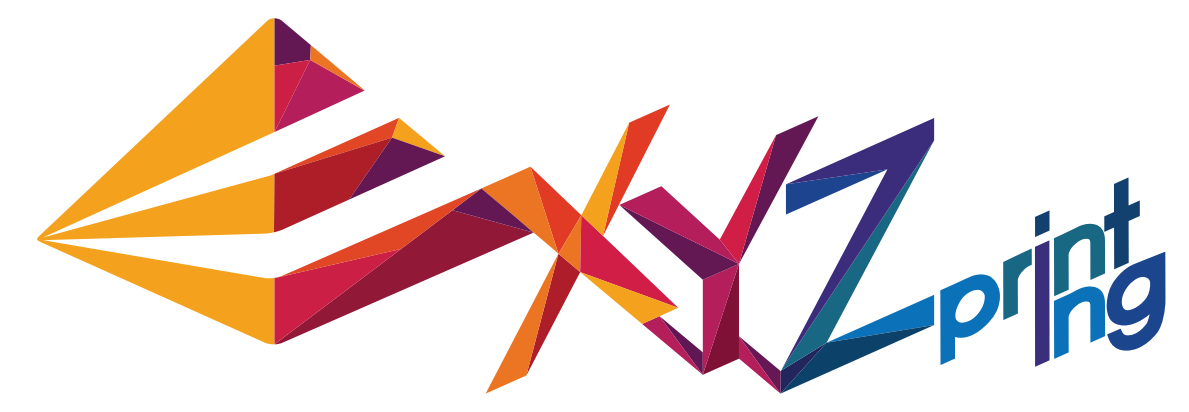

# **da Vinci 1.0 AiO – Schnellanleitung**

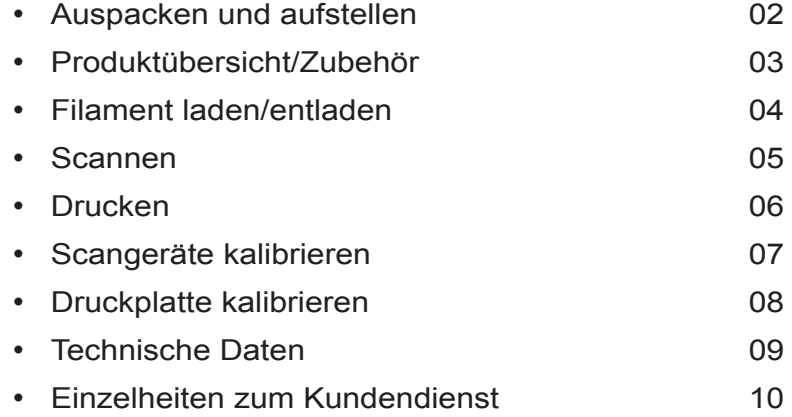

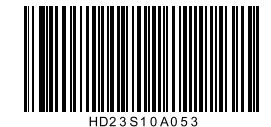

DEU

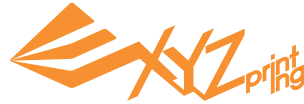

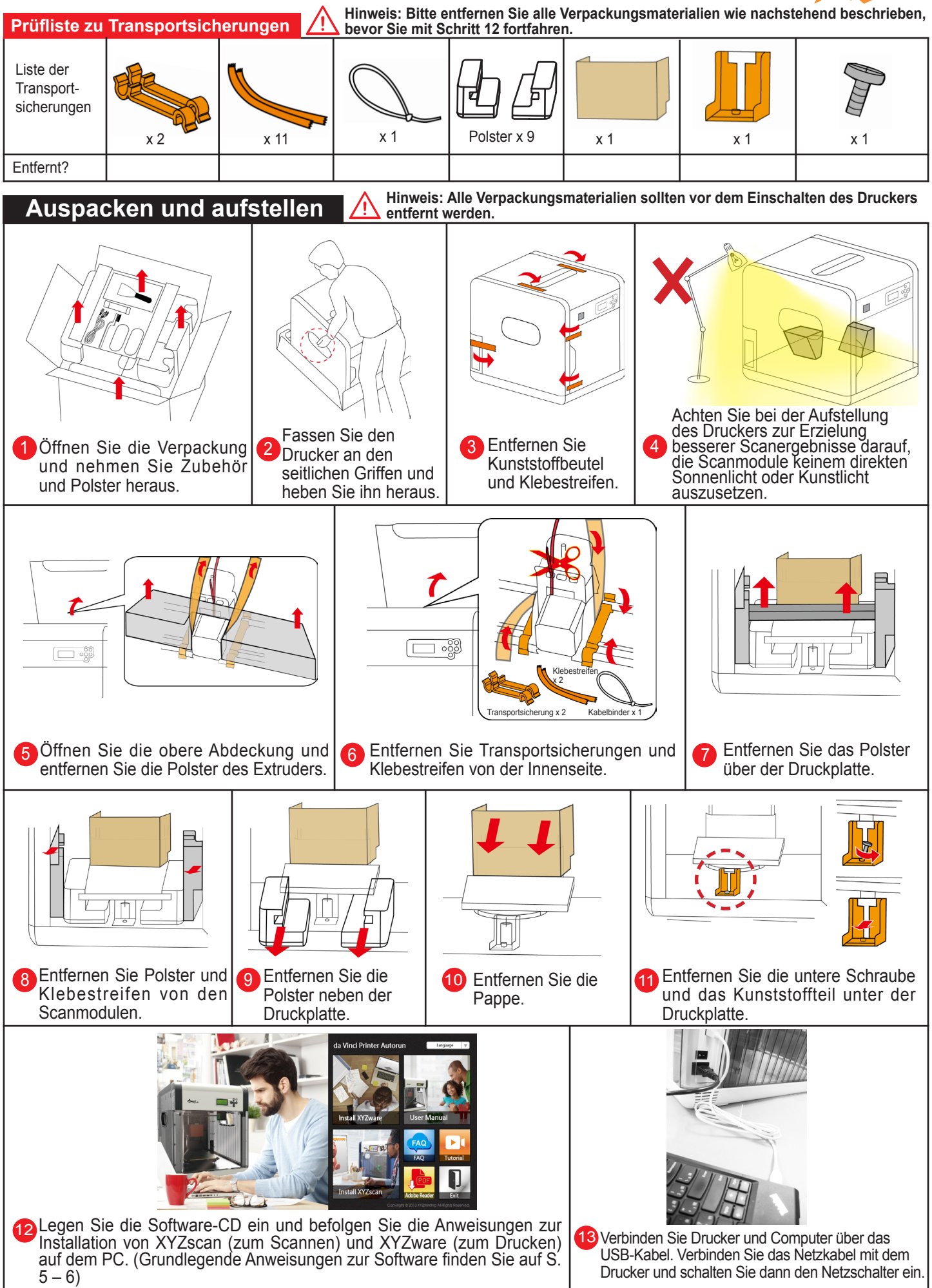

S. 2 HD23S10A053

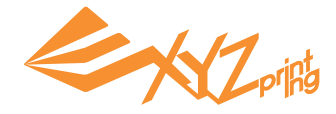

#### **Produktübersicht**

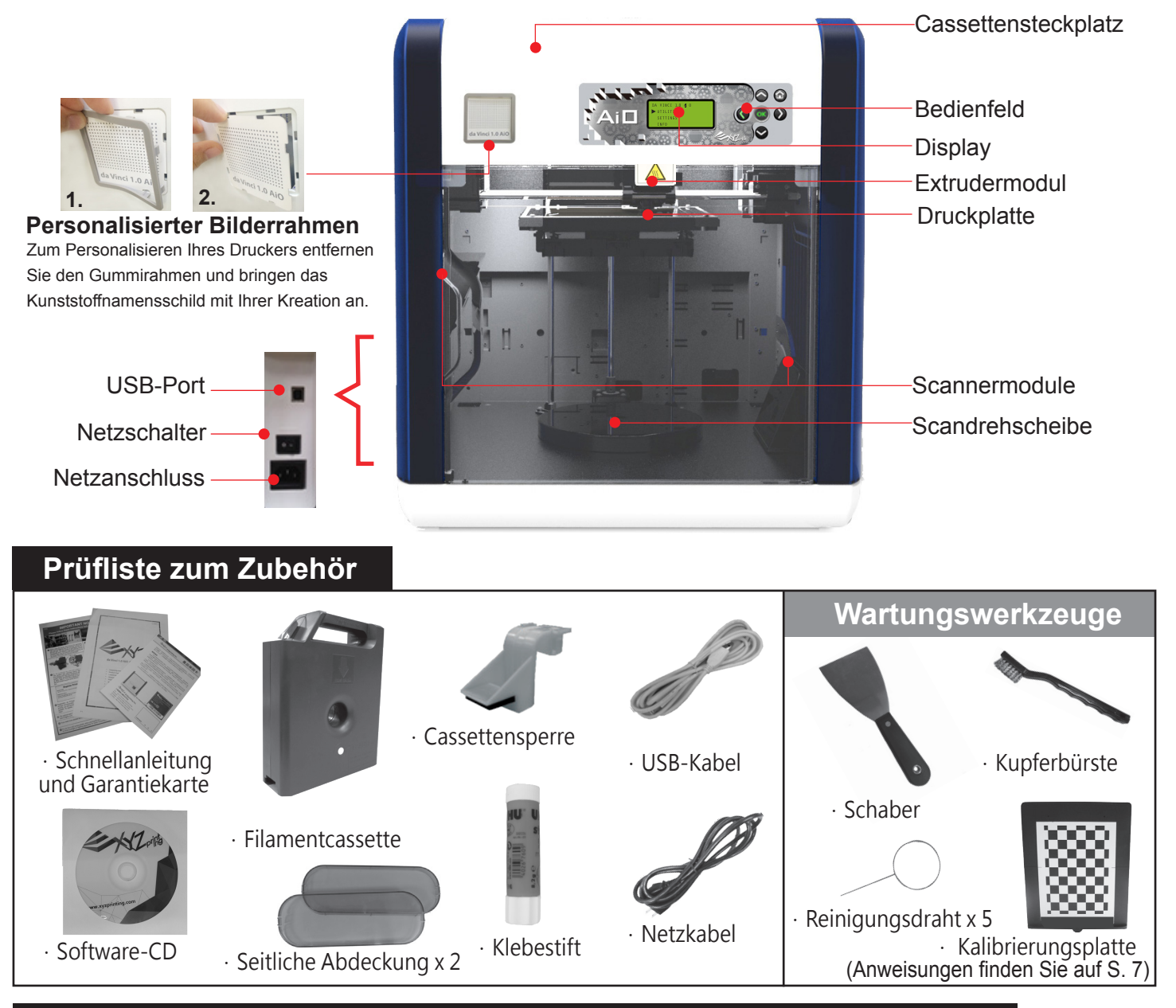

## **Wichtige Sicherheitshinweise zur Nutzung der Wartungswerkzeuge**

Die Wartungswerkzeuge sollten nur von Erwachsenen genutzt werden. Halten Sie die Werkzeuge von Kindern fern. Bei falscher Handhabung sowie bei unsachgemäßer Wartung des Druckers kann es zu Beschädigungen des Gerätes und zu Verletzungen kommen. Achten Sie darauf, Wartungsarbeiten am Drucker bei abgekühlter Druckplatte durchzuführen.

Der Schaber dient dem Entfernen des Objekts von der Druckplatte, wenn der Druck abgeschlossen und die Druckplatte abgekühlt ist.

- Mit der Zeit können sich Kohlefasern oder Filamentstaub in der Düse ansammeln, was deren Leistung verringert. Sie sollten die Düse alle 25 Betriebsstunden mit dem Reinigungsdraht reinigen, indem Sie "CLEAN NOZZLE" (Düse reinigen) aktivieren.
- Geschmolzenes Filament kann an der Spitze oder Oberfläche des Extruders sowie im Getriebe zurückbleiben und die Leistung des Druckers beeinträchtigen oder zu einem "ERR" (Fehler)-Kalibrierungsergebnis führen. In solchen Fällen dient die Kupferbürste zum Reinigen und Entfernen von Filamentresten aus dem Extruder.

## **Wichtige Hinweise zu Ihrer Sicherheit**

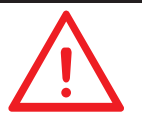

Stellen Sie den Drucker nicht in feuchter oder staubiger Umgebung auf; beispielsweise nicht im Badezimmer oder an stark frequentierten Stellen. Stellen Sie den Drucker nicht auf wackligen Unterlagen auf und achten Sie darauf, dass der Drucker absolut gerade steht. Der Drucker kann umkippen und schwere Verletzungen oder Sachschäden verursachen. Berühren Sie das Innere des Druckers während des Drucks nicht. Dies kann aufgrund heißer und beweglicher Teile gefährlich sein. Bitte halten Sie die Frontabdeckung zur Vermeidung von Verletzungen während des Drucks geschlossen.

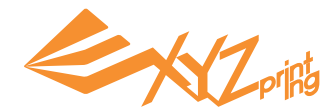

#### **Filament laden**

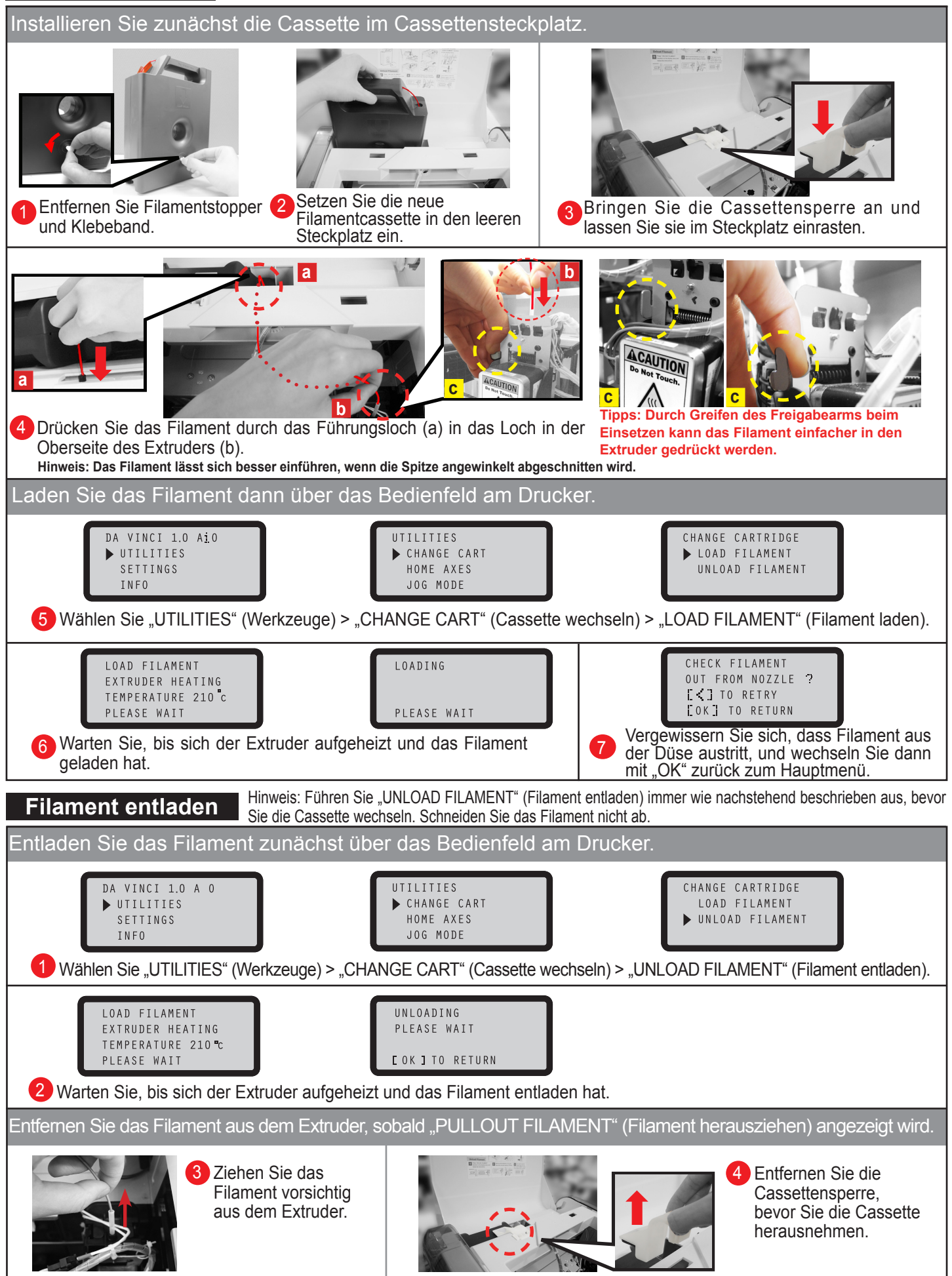

 $S. 4$  HD23S10A053

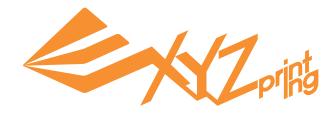

## **Mit XYZscan scannen**

Installieren Sie vor dem Scannen XYZscan auf dem PC. Das Installationsprogramm finden Sie auf der mitgelieferten Software-CD oder auf der XYZprinting-Website: http://support.xyzprinting.com/en/Support/download

Das Scannern wird immer mit XYZscan aktiviert. Zudem können Sie den Scan mit der Software bearbeiten/speichern und das Objekt zum Drucken senden.

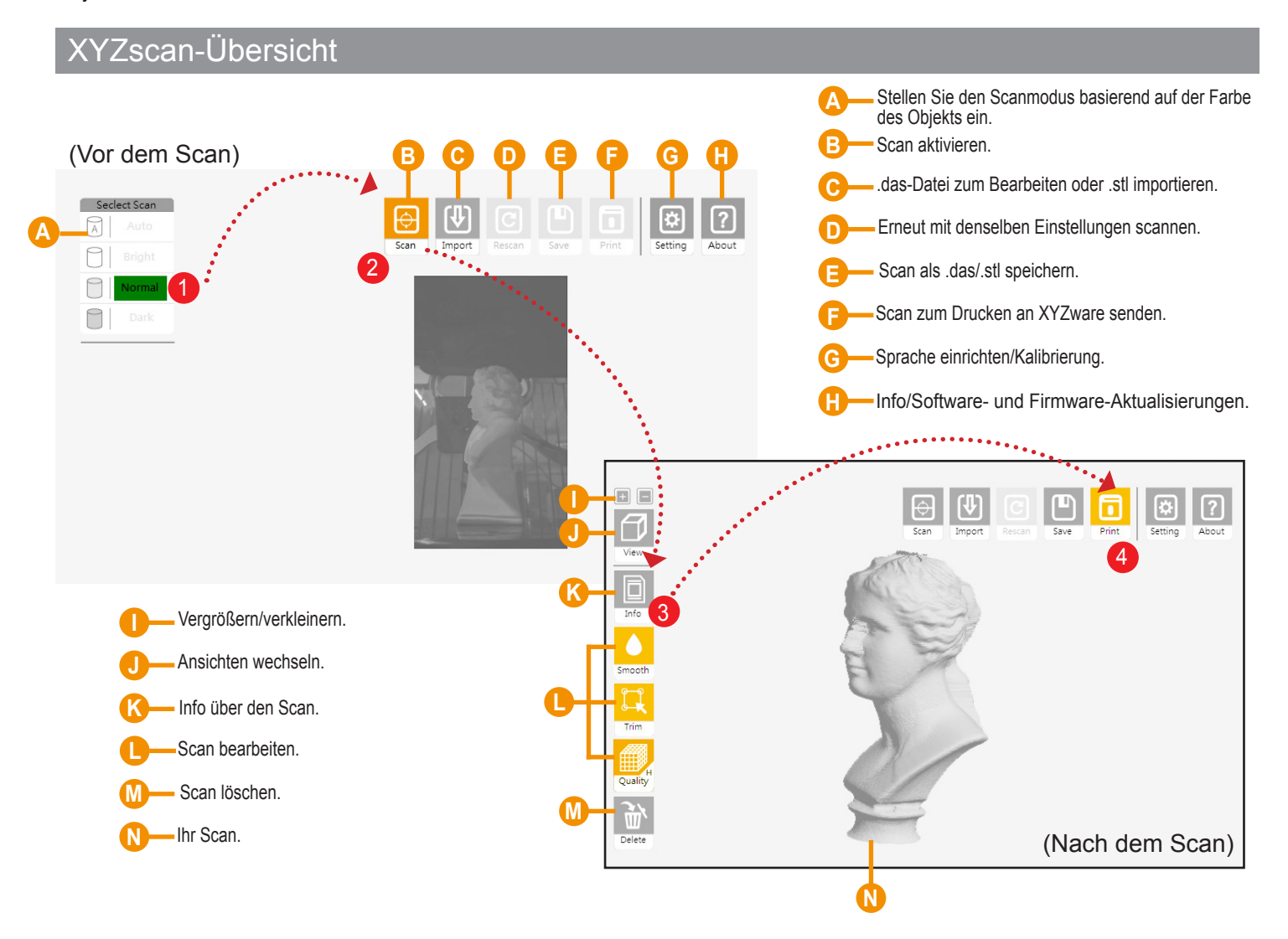

#### **Grundlegender Arbeitsablauf**

Wählen Sie einen Scanmodus basierend auf der Farbe des zu scannenden Objekts. 1

Bright (Hell):Bei Objekten mit hellerer Farbe (z. B. Weiß).

Normal:Bei Objekten mit schwierig zu bestimmenden Farben.

Dark (Dunkel):Bei Objekten mit dunklerer Farbe (z. B. Braun).

Wählen Sie "Scan" (Scannen). 2

**3** Bearbeiten Sie Ihren Scan (optional).

4 Wählen Sie zum Aktivieren von XYZware "Print" (Drucken). Denken Sie daran, vor dem Druck das Objekt von der Drehscheibe zu entfernen!

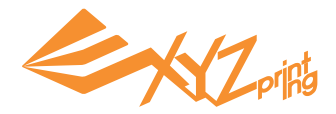

### **Probedruck**

Tipp: 3 Testmodelle sind im Drucker integriert. Sie können Ihre ersten 3D-Ausdrucke mit diesen Vorlagen starten.

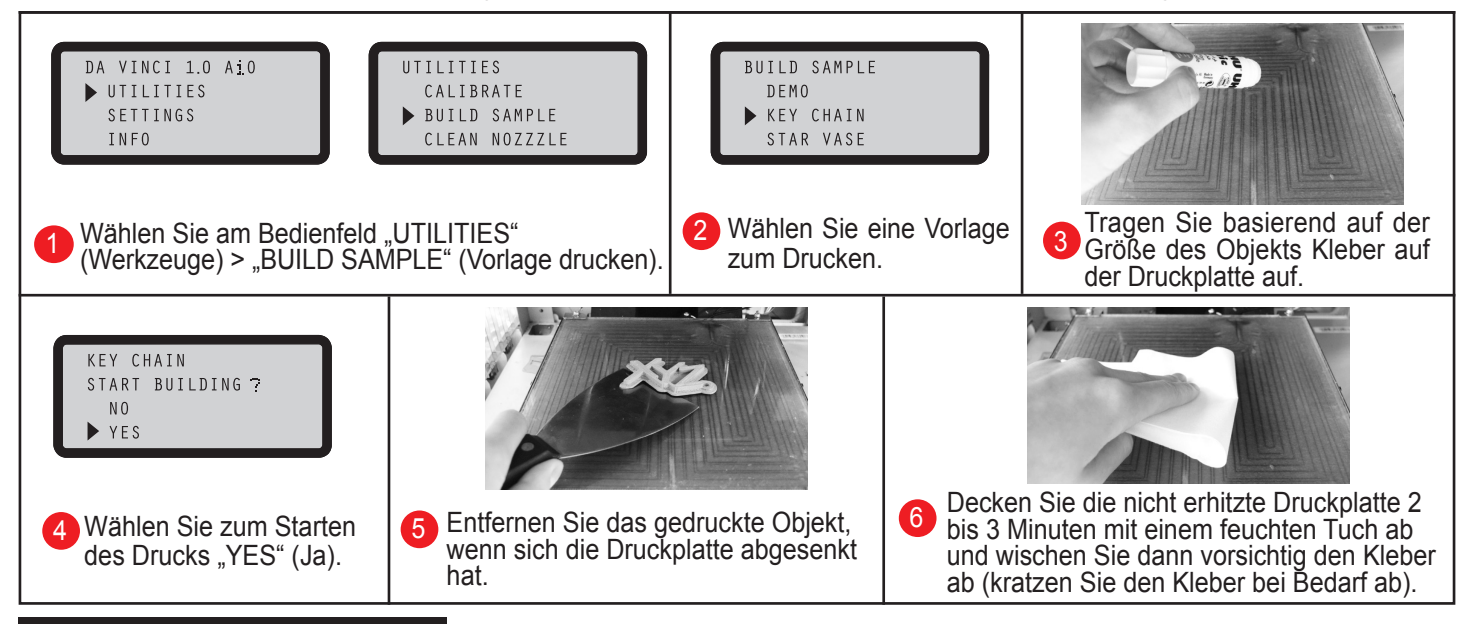

#### **Mit XYZware drucken**

Installieren Sie vor dem Drucken XYZware auf dem PC. Das XYZware-Installationsprogramm finden Sie auf der mitgelieferten Software-CD oder auf der XYZprinting-Website: **http://support.xyzprinting.com/en/Support/download**

XYZware virtualisiert die Druckplattform an Ihrem Bildschirm. In der Software können Sie das/die Objekt(e) verschieben, drehen und ihre Größe anpassen, Druckeigenschaften einer Aufgabe anpassen, Dateien zum Drucken senden und mehr.

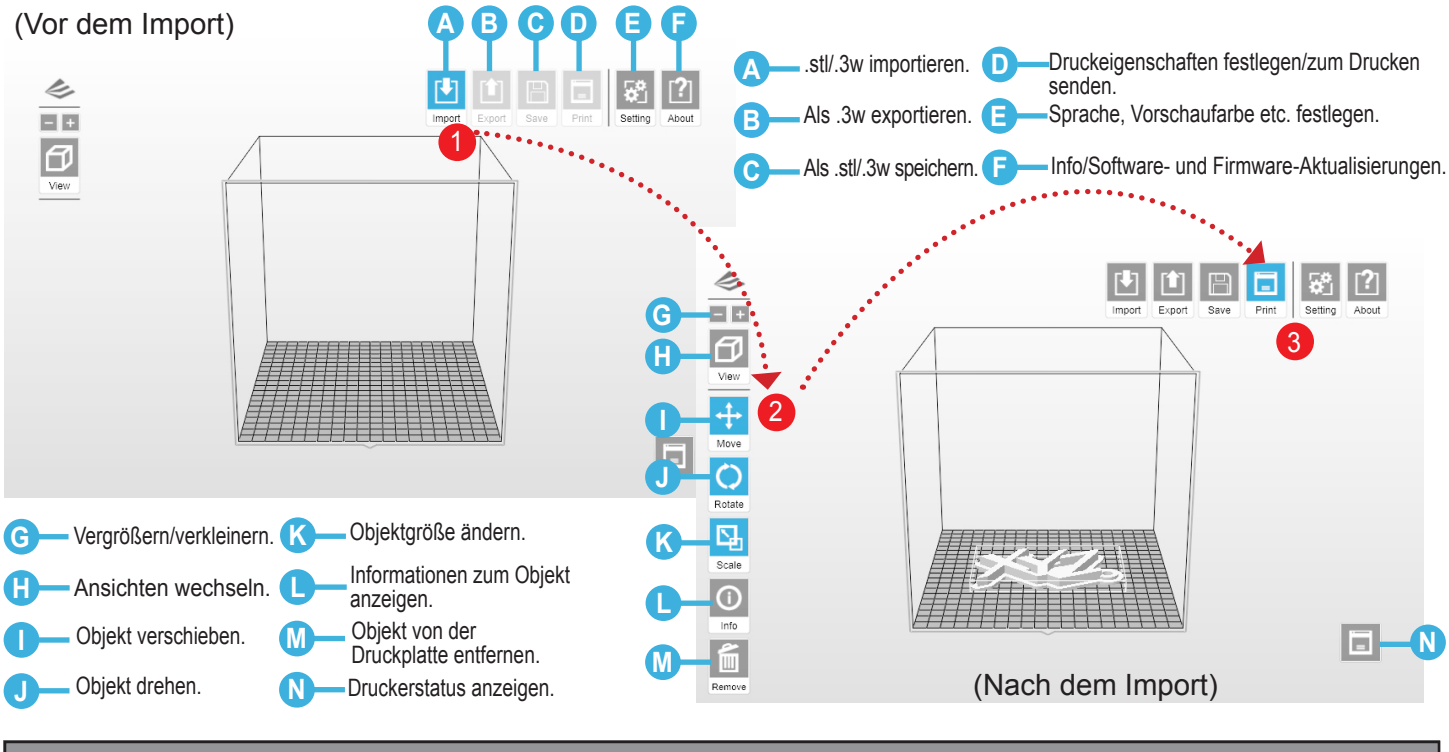

#### **Grundlegender Arbeitsablauf**

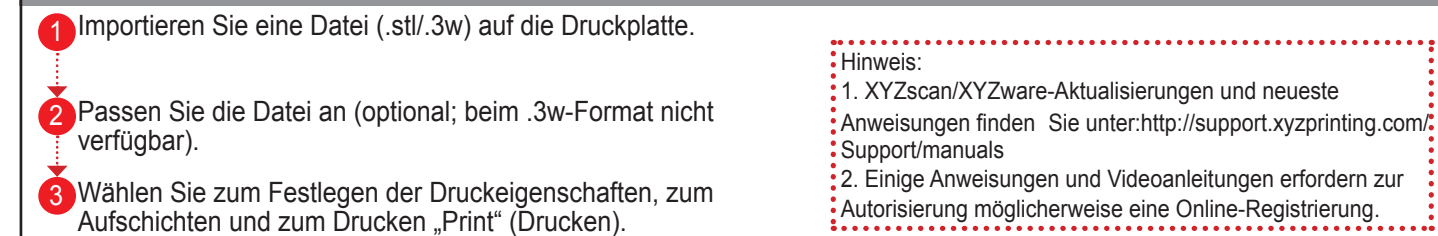

**Denken Sie daran, vor dem Druck Kleber auf die Druckplatte aufzutragen!**

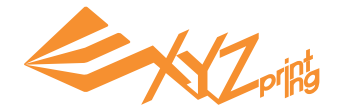

## **Scangeräte kalibrieren**

Wenn die Scanergebnisse nicht exakt sind, befolgen Sie bitte die nachstehenden Schritte zum Kalibrieren der Scangeräte:

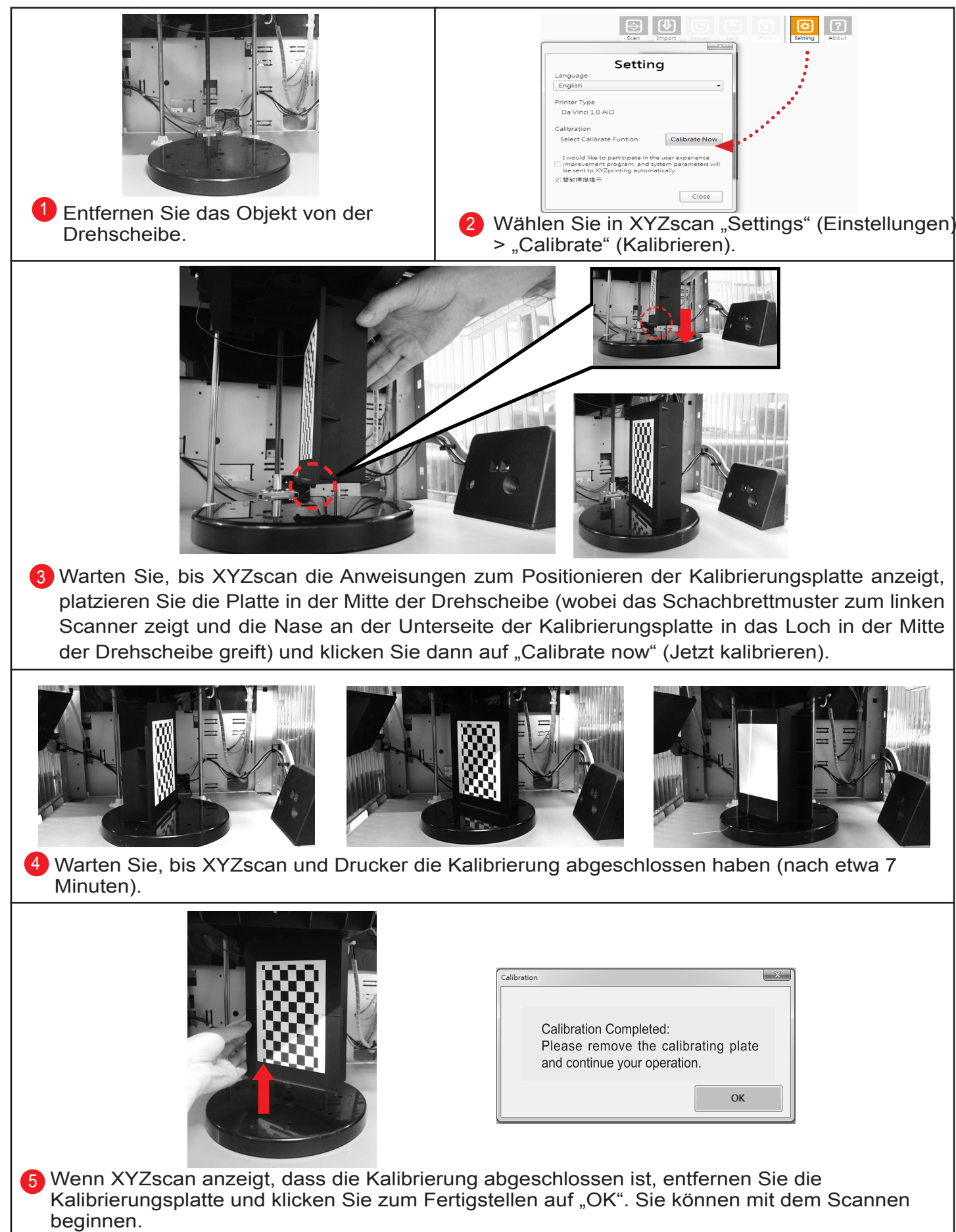

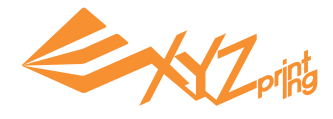

#### **Druckplatte kalibrieren**

#### **1. Nach Firmware-Aktualisierung suchen**

Wählen Sie in XYZware "About" (Info) > "Firmware Update" (Firmware-Aktualisierung).

#### **2. Kalibrierung aktivieren**

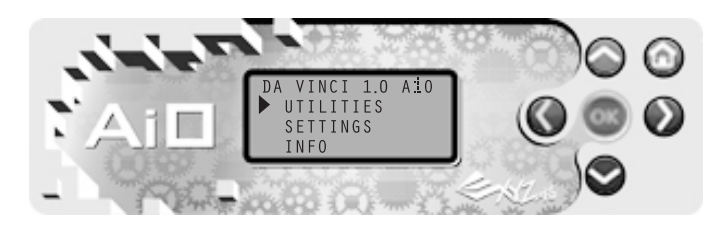

Wählen Sie "UTILITIES" (Werkzeuge) > "CALIBRATE" (Kalibrieren) > "YES" (Ja).

(Navigieren Sie bei Bedarf mit  $\bigcirc$  und  $\bigcirc$  durch das Menü)

#### **3. Erkennung abwarten**

#### **Was geschieht bei der Erkennung:**

Der Drucker misst den Abstand zwischen dem Erkennungsstift und 3 Messpunkten in den Ecken der Druckplatte; dadurch wird geprüft, ob die Plattform eben ist. Wenn die Höhe der 3 Punkte um nicht mehr als ±20 voneinander abweicht, ist die Druckplatte eben.

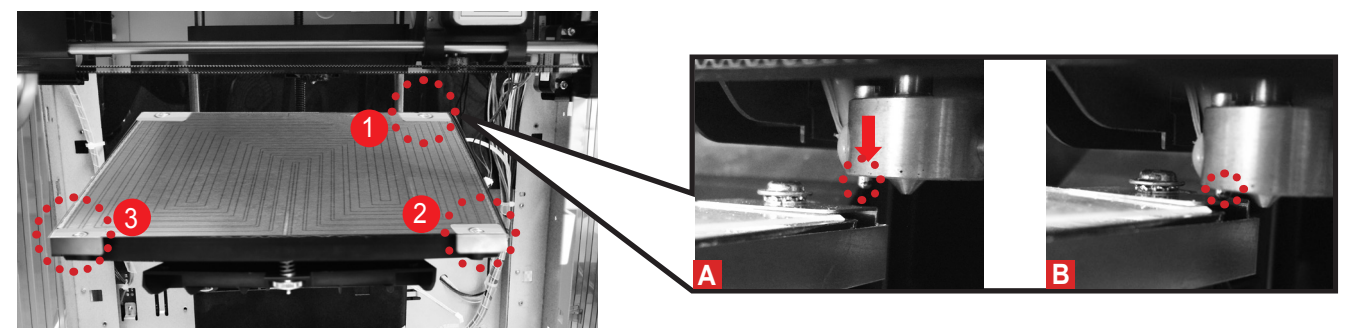

## **4. Erkennungsergebnis am Display prüfen**

#### **Was das Ergebnis verrät:**

- ALIBRATE DETECTING RESULT 1 XXX .<br>[POINT 2], [POINT 2], [POINT 3] OK | TO SAVE
- [Detecting result (Erkennungsergebnis)] kann das Folgende anzeigen:
- (1) "SUCCESS" (Erfolgreich) (keine Ausrichtung erforderlich)
- (2) "FAIL" (Fehlgeschlagen) (Ausrichtung basierend auf den Werten zur Höhe erforderlich)

• [Point \* (Punkt \*)] kann Folgendes anzeigen:

- (1) Einen Wert (der Wert zeigt die Höhe von Punkt 1, 2 und 3; je größer der Wert, desto höher der Erkennungspunkt)
- (2) "ERR" (Fehler) (der Erkennungspunkt konnte keinen Kontakt zum Messpunkt herstellen)

#### **Mögliche Ergebnisse:**

"SUCCESS" (Erfolgreich) – druckbereit

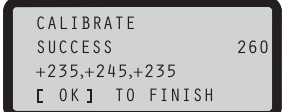

Überspringen Sie Schritt 5 und 6 und beenden Sie den Vorgang zum Drucken.

"ERR" (Fehler) – Reinigung und Ausrichtung erforderlich

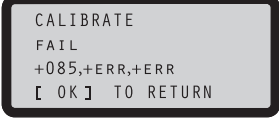

Wählen Sie "OK" und fahren Sie mit Schritt 5 und 6 auf der nächsten Seite fort.

"Fail" (Fehlgeschlagen) – Ausrichtung erforderlich

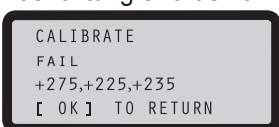

Wählen Sie "OK" und fahren Sie mit Schritt 6 auf der nächsten Seite fort.

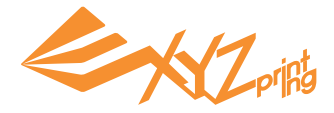

## **5. Erkennungsstift reinigen**

Wählen Sie die Funktion "CLEAN NOZZLE" (Düse reinigen) und entfernen Sie geschmolzenes Filament und Staub mit der Bürste vom Erkennungsstift, während der Extruder aufgeheizt ist.

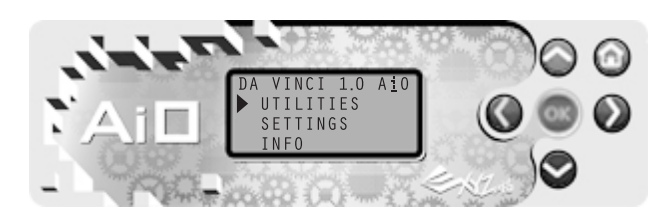

"CLEAN NOZZLE" (Düse reinigen) aktivieren: Wählen Sie "UTILITIES" (Werkzeuge) > "CLEAN NOZZLE" (Düse reinigen) > "YES" (Ja).

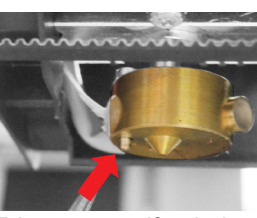

Erkennungsstift mit der Kupferbürste reinigen

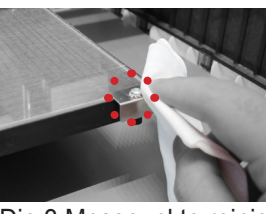

Die 3 Messpunkte reinigen

#### **6. Druckplatte ausrichten**

Drehen Sie zum Ausrichten der Plattform die 3 Einstellschrauben an den Positionen "a", "b", "c" unter der Druckplatte.

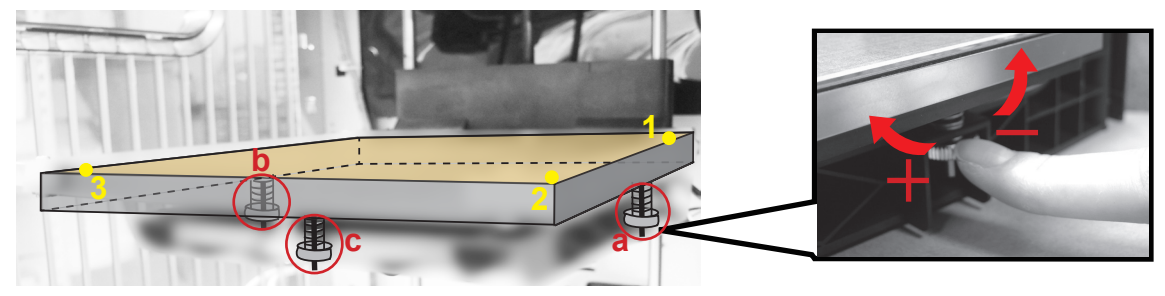

#### **Anpassen:**

- Zum Anheben im Uhrzeigersinn und zum Senken gegen den Uhrzeigersinn drehen.
- Die Anpassung von Schraube A und B kann zu einem diagonalen Versatz führen. (Bspw. Absenken an Punkt 2 durch Linksdrehen von Schraube B.)
- Jede volle Umdrehung ändert den angezeigten Wert um 50.

#### **Faustregel:**

- Passen Sie den Wert im Bereich von 230 bis 260 an.
- Die 3 Werte sollten um nicht mehr als ±20 voneinander abweichen.

#### **Wenn Sie die Einstellung abgeschlossen haben, wiederholen Sie die Kalibrierung bei Schritt 2.**

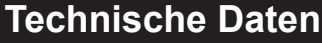

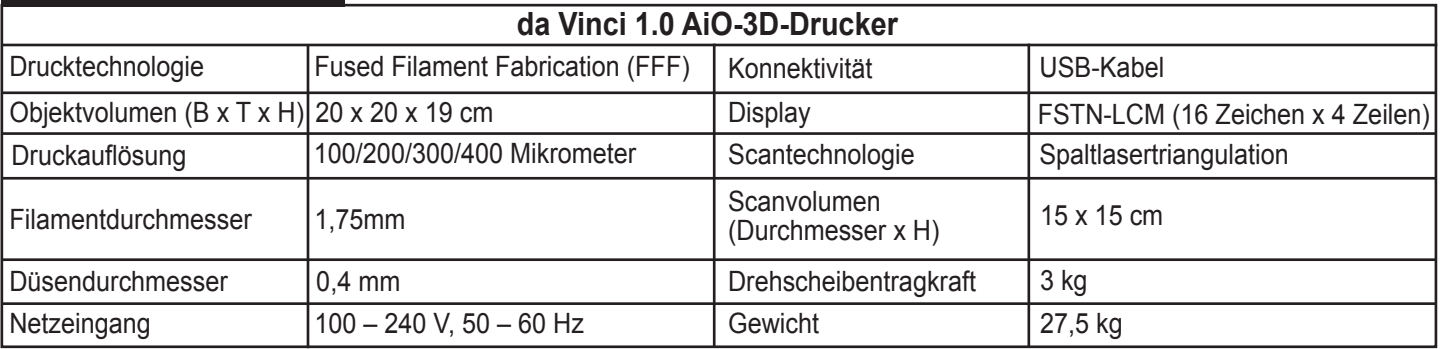

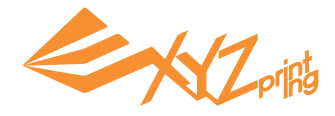

## **Einzelheiten zum Kundendienst**

Die Anweisungen zur Problemlösung können Ihnen bei der Behebung von Problemen helfen. Falls sich Probleme nicht beheben lassen, wenden Sie sich bitte an den Kundendienst.

Kundendienst:http://support.xyzprinting.com

Technischer Support (US): supportus@xyzprinting.com

Technischer Support (EU): supporteu@xyzprinting.com

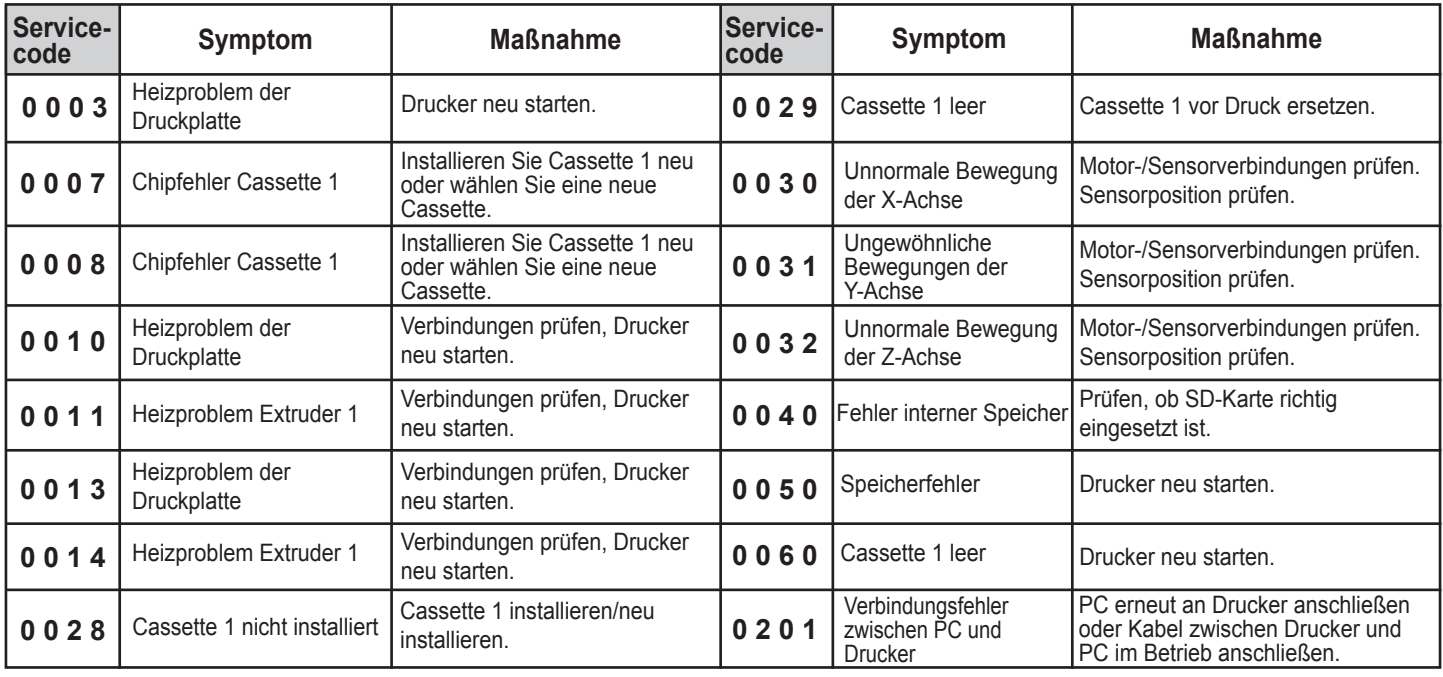

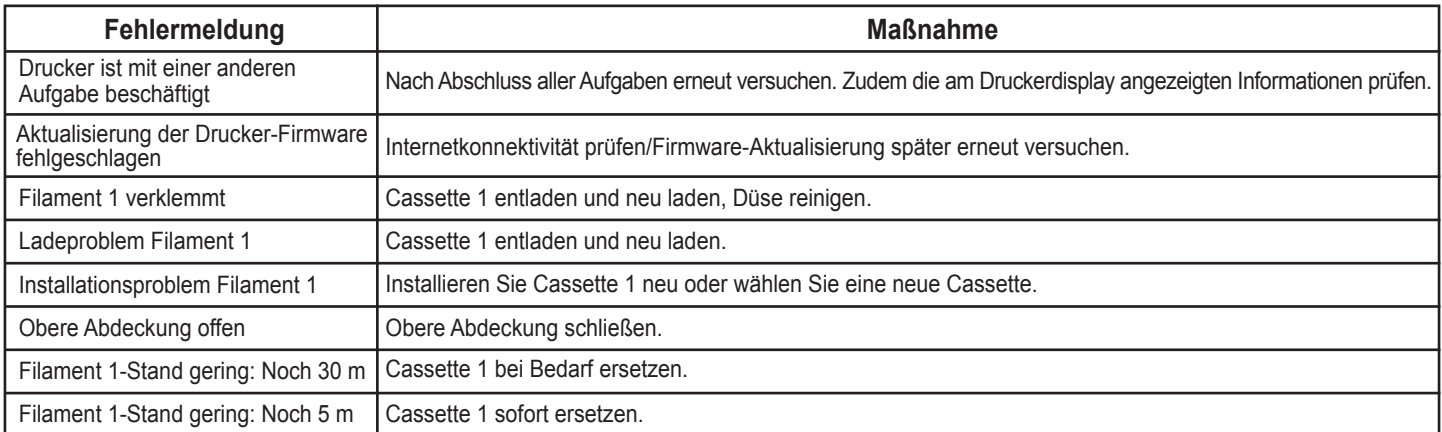

Hinweis:

Bitte bewahren Sie alle Verpackungsmaterialien auf und versenden Sie Ihr Produkt zur Inanspruchnahme der Garantie in der Originalverpackung. Ein Versand ohne die Originalverpackung kann das Produkt während des Transports beschädigen und Servicegebühren verursachen.

#### **Konformitätserklärung der Federal Communications Commission (FCC)**

Dieses Gerät wurde getestet und als mit den Grenzwerten für Digitalgeräte der Klasse B gemäß Teil 15 der FCC-Regularien übereinstimmend befunden. Diese Grenzwerte wurden geschaffen, um angemessenen Schutz gegen Störungen beim Betrieb in Wohngebieten zu gewährleisten. Diese Ausrüstung erzeugt, verwendet und kann Hochfrequenzenergie abstrahlen und kann – falls nicht in Übereinstimmung mit den Bedienungsanweisungen installiert und verwendet – Störungen der Funkkommunikation verursachen. Allerdings ist nicht gewährleistet, dass es in bestimmten Installationen nicht zu Störungen kommt. Falls diese Ausrüstung Störungen des Radio- oder Fernsehempfangs verursachen sollte, was leicht durch Aus- und Einschalten der Ausrüstung herausgefunden werden kann, wird dem Anwender empfohlen, die Störung durch eine oder mehrere der folgenden Maßnahmen zu beseitigen:

• Neuausrichtung oder Neuplatzierung der Empfangsantenne.

• Vergrößern des Abstands zwischen Gerät und Empfänger.

• Anschluss des Gerätes an einen vom Stromkreis des Empfängers getrennten Stromkreis.

• Hinzuziehen eines autorisierten Händlers oder Servicemitarbeiters.

XYZprinting haftet nicht für etwaige durch den Einsatz nicht empfohlener Kabel und Anschlüsse oder durch unautorisierte Änderungen oder Modifikationen an diesem Gerät verursachte Störungen des Radio- oder Fernsehempfangs. Unautorisierte Änderungen oder Modifikationen können die Berechtigung des Nutzers zum Betreiben des Gerätes erlöschen lassen.

Dieses Gerät erfüllt Teil 15 der FCC-Regularien. Der Betrieb unterliegt den folgenden beiden Voraussetzungen: (1) Dieses Gerät darf keine Störungen verursachen, und (2) dieses Gerät muss alle empfangenen Störungen hinnehmen, einschließlich Störungen, die zu unbeabsichtigtem Betrieb führen können.

**Dieses Gerät stimmt mit den DHHS-Strahlungsrichtlinien, 21CFR Kapitel 1, Unterkapitel J überein.**